# **ES120 Руководство по функциям MIDI**

**MIDI (Musical Instrument Digital Interface – цифровой интерфейс музыкальных инструментов) является международным стандартом соединения музыкальных инструментов, компьютеров и других устройств для обмена данными.**

**Когда инструмент подключен к компьютеру с помощью USB-кабеля, компьютер сможет определить его как устройство MIDI, позволяя инструменту отправлять и получать сообщения MIDI точно так же, как и обычный MIDI-интерфейс.**

**Используйте совместимый USB-кабель для соединения USB-порта компьютера (тип "A") и USB-порта цифрового пианино (тип "B"). Если на компьютере отсутствует порт USB тип "A", то для подключения может потребоваться переходник.**

#### ▋ **Использование MIDI**

Подключив цифровое пианино к компьютеру, его можно использовать для записи и воспроизведения исполнений с помощью программного секвенсора, запущенного на компьютере. Включение мультитембрального режима на цифровом пианино делает возможной запись и воспроизведение многодорожечных композиций, в которых разные тембры могут звучать одновременно в каждом канале MIDI.

**[Стр.3](#page-2-0) Мультитембральный режим**

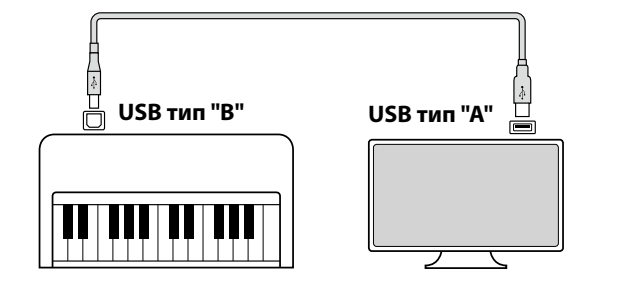

#### **▋ Функции MIDI**

Цифровое пианино поддерживает следующие функции MIDI.

Передача/прием информации о нотах

Передача/прием информации о нотах на/с подключенного музыкального MIDI-инструмента или устройства.

Передача/прием информации о смене тембра (Program Change) Передача/прием данных Program Change на/с подключенного музыкального MIDI-инструмента или устройства.

Передача/прием данных о работе педалей

Передача/прием данных о работе левой, правой и средней педалей на/с подключенного музыкального MIDIинструмента или устройства.

Прием данных о громкости

Прием MIDI-данных о громкости сигнала с подключенного музыкального MIDI-инструмента или устройства.

Передача/прием настроек канала Определение каналов (от 1 до 16) передачи/приема данных.

Настройка мультитембрального режима Прием MIDI-данных по нескольким каналам с подключенного музыкального MIDI-инструмента или устройства. \* Функция Multi-timbral mode должна быть включена.

Передача/прием системных данных

Передача/прием настроек панели управления или функций меню в качестве системных данных.

#### **Об авторском праве**

Музыкальные произведения, основанные на существующих работах, включая компакт-диски, аудиофайлы, SMF-данные и т. д., следует использовать только для персонального прослушивания или в кругу друзей и родственников. В соответствии с законами об авторском праве, запрещается публичное воспроизведение коммерческой музыки без разрешения правообладателя. Kawai не несет ответственности за любое нарушение авторских прав, совершенное пользователем цифрового пианино.

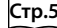

 $\overline{\mathscr{V}}$ 

**[Стр.5](#page-4-0) Таблица реализации MIDI**

"MIDI" является зарегистрированным товарным знаком Ассоциации производителей электронных инструментов.

#### **▋ Настройки MIDI**

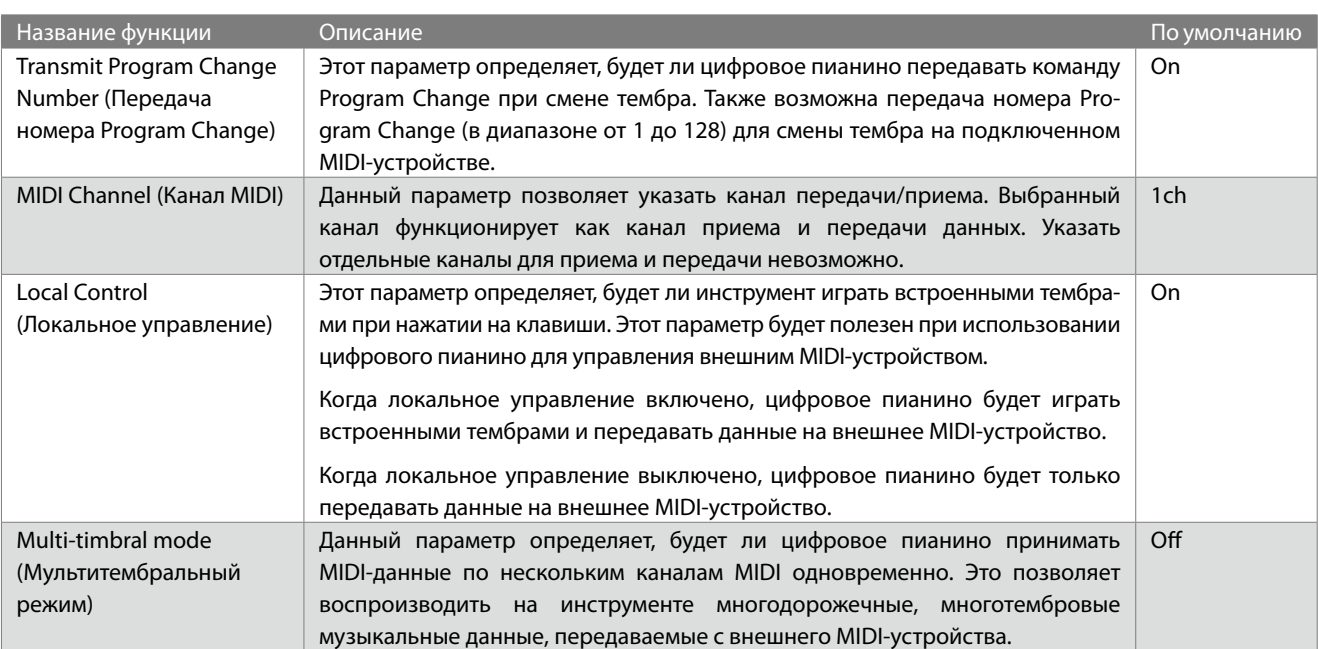

### **Transmit Program Change Number (Передача номера Program Change)**

#### ▋ **Включение/выключение функции Transmit Program Change Number**

Нажмите и удерживайте кнопку [FUNCTION], а затем нажмите клавишу D#1 для включения функции или клавишу C#1 для ее выключения.

#### **▋ Выбор и отправка номера Program Change**

Нажмите и удерживайте кнопку [FUNCTION], а затем нажмите клавишу, соответствующую желаемому номеру Program Change, как указано ниже.

#### **Пример:**

Нажмите и удерживайте кнопку [FUNCTION], а затем нажмите клавиши E2, E2 и C1, чтобы выбрать номер 001.

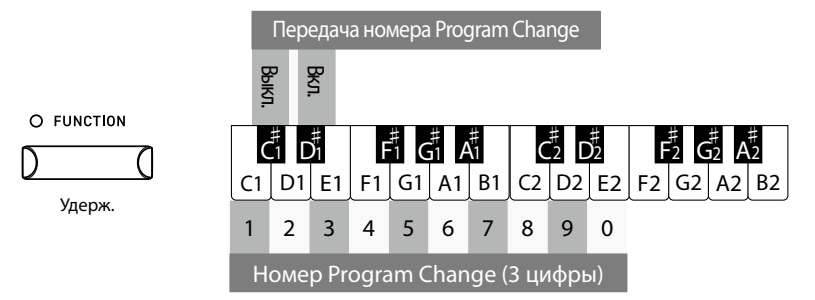

#### ا ∕ا

• Номер Program Change указывается в виде трех цифр в диапазоне от 001 до 128.

• Сообщение Program Change будет отправлено автоматически при нажатии на клавишу, соответствующую третьему числу номера.

• Значение функции Transmit Program Number Change сохраняется до выключения питания инструмента.

• Системные сообщения не отправляются, если функция Transmit Program Change Number выключена.

## **Канал MIDI (передача/прием)**

#### ▋ **Смена канала MIDI**

Нажмите и удерживайте кнопку [FUNCTION], а затем нажмите клавишу, соответствующую желаемому каналу MIDI, как указано ниже.

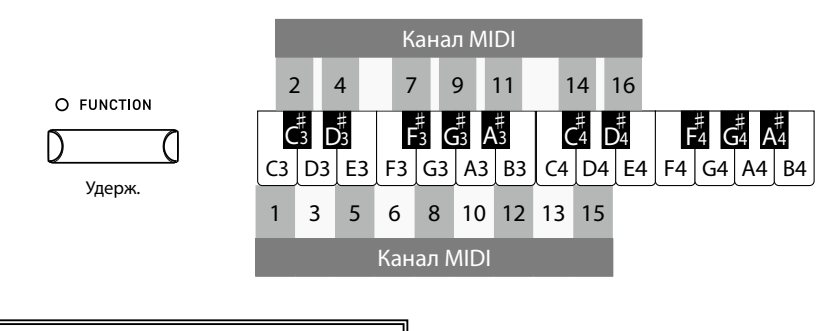

Значение функции MIDI Channel сохраняется до выключения питания инструмента.

## **Local Control (Локальное управление)**

#### ▋ **Настройка параметра Local Control**

Нажмите и удерживайте кнопку [FUNCTION], а затем нажмите клавишу B2 для включения функции или клавишу A2 для ее выключения.

> Значение функции Local Control сохраняется до выключения питания инструмента.

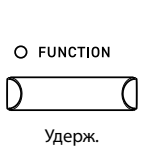

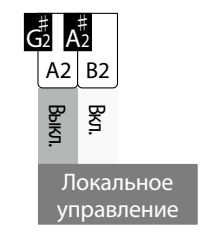

# <span id="page-2-0"></span>**Multi-timbral mode (Мультитембральный режим)**

#### ▋ **Настройка мультитембрального режима**

Нажмите и удерживайте кнопку [FUNCTION], а затем нажмите клавишу D#2 для включения функции или клавишу C#2 для ее выключения.

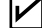

 $\boldsymbol{V}$ 

 $\boldsymbol{\mathcal{V}}$ 

MIDI-данные, полученные через 10-й канал, не будут исполняться, когда включен мультитембральный режим.

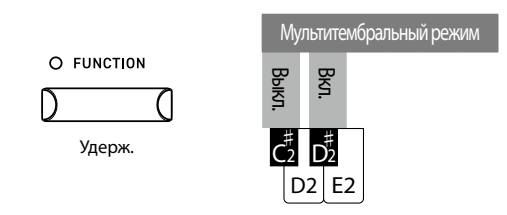

### **▋ Таблица номеров Program Change**

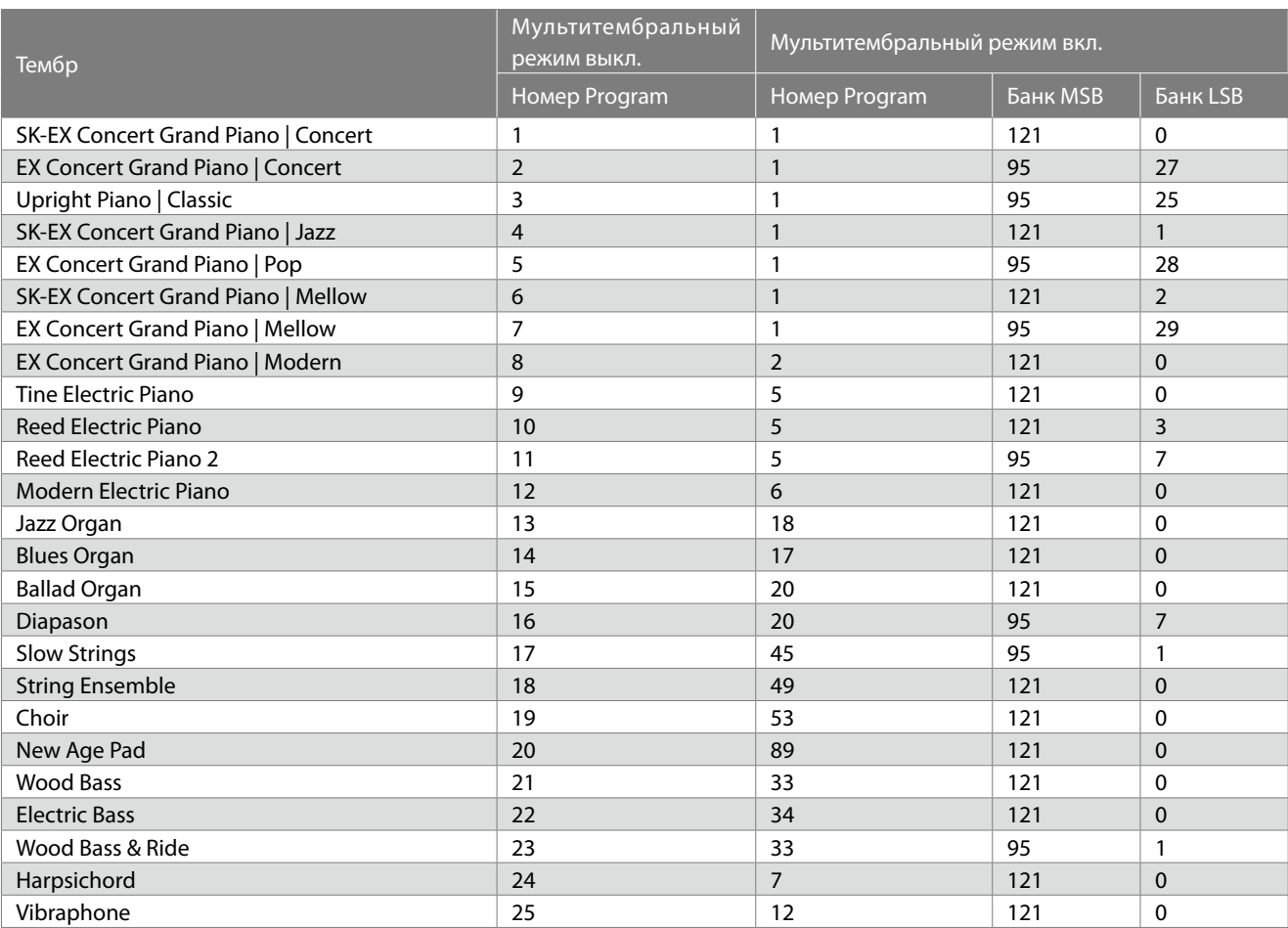

## <span id="page-4-0"></span>Таблица реализации MIDI

Дата: Июнь 2022 Версия: 1.0

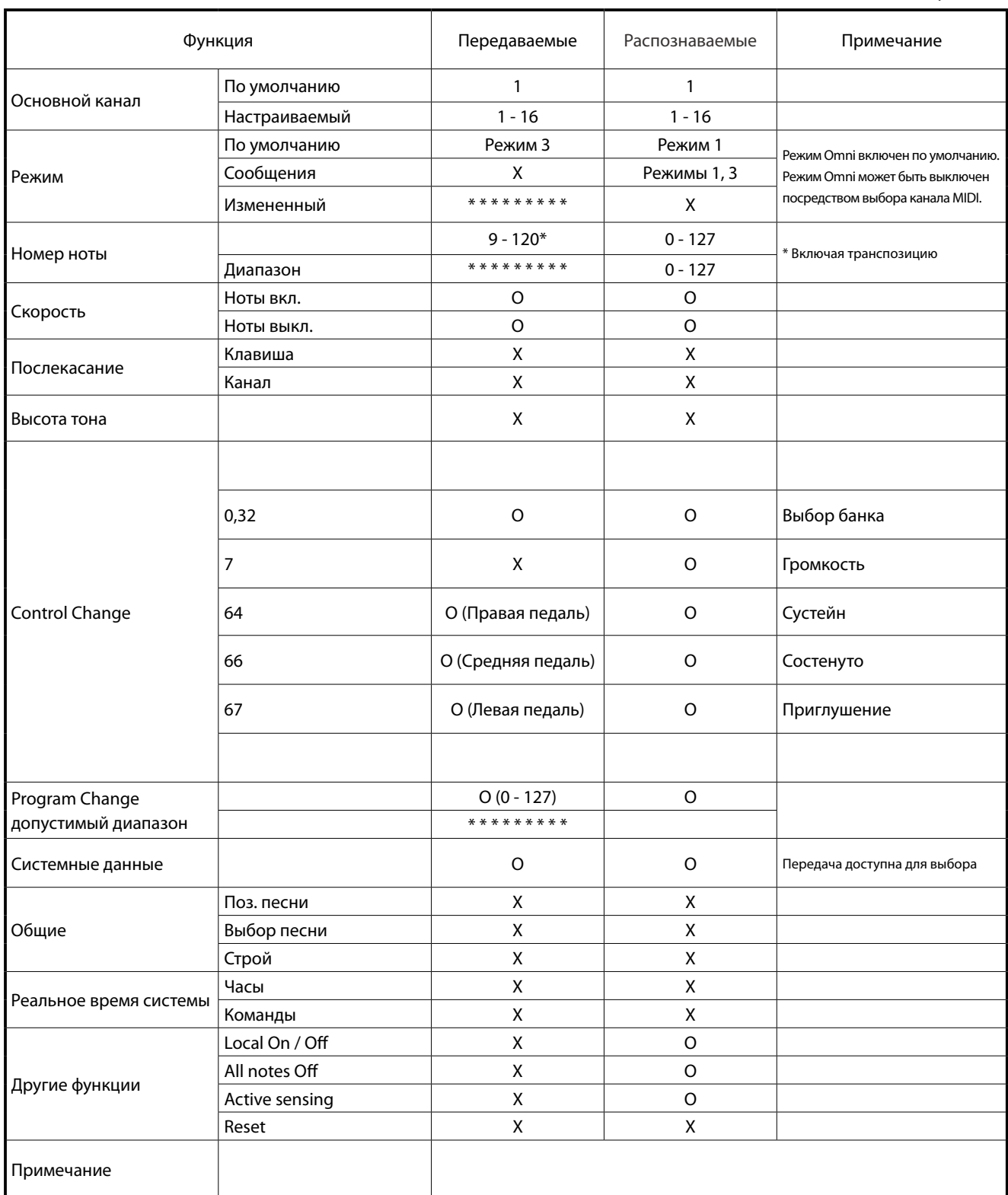

Режим 1: omni mode On, Poly Режим 3: omni mode Off, Poly Режим 2: omni mode On, Mono Режим 4: omni mode Off, Mono  $O:$  Да  $X:$  Het